# Using R in a Docker Container

An introduction to Rocker for FISH 549

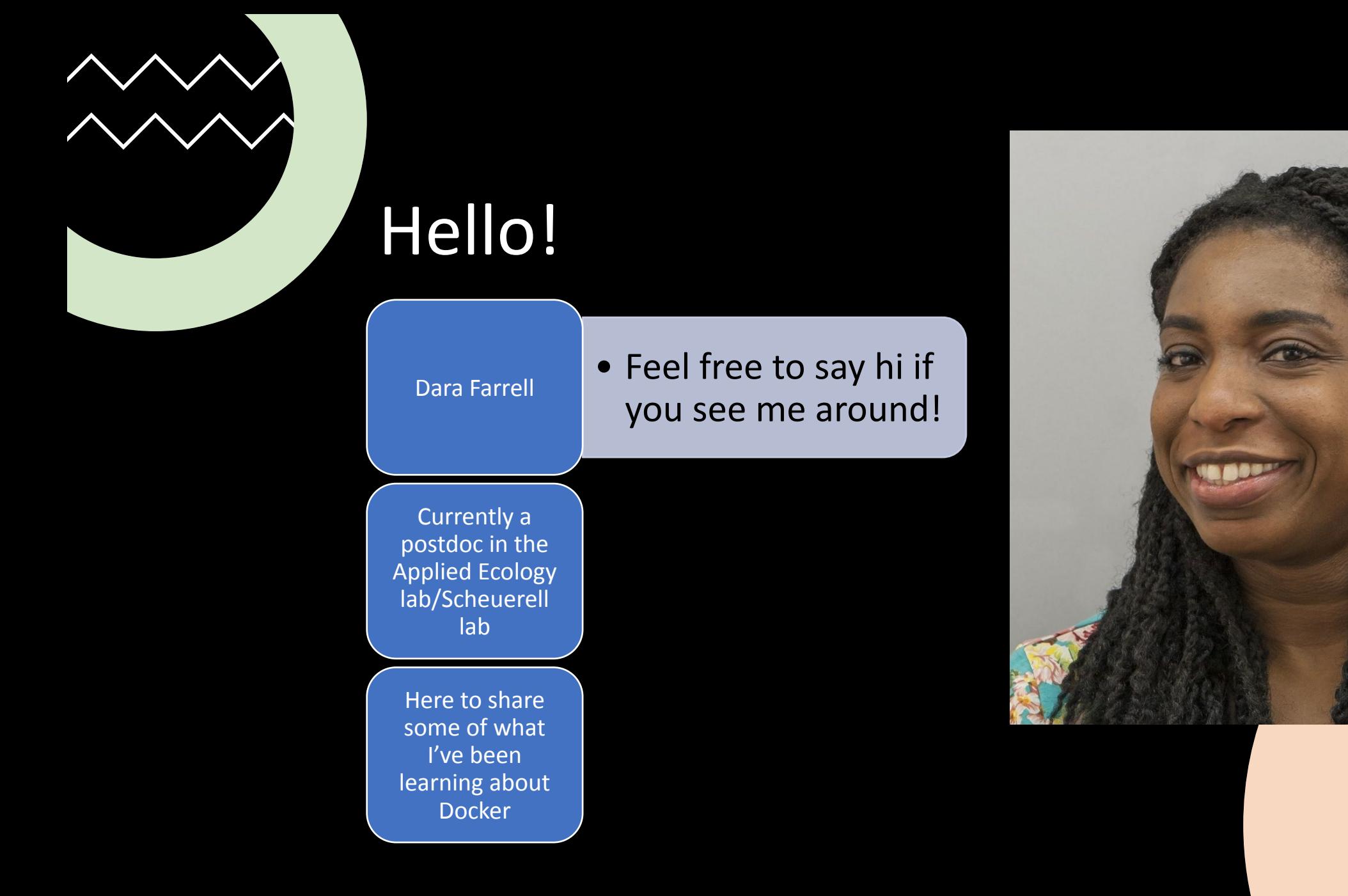

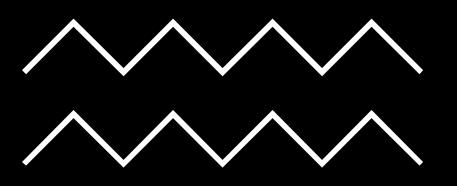

## **Outline**

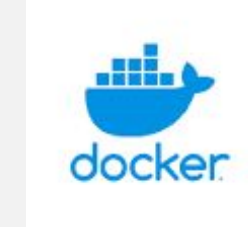

What is Docker? Using R in Docker Rocker and definition of some terms Prerequisites for tutorial Overview Explanation

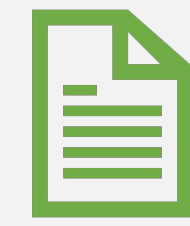

Examples:

Applying knowledge to a past FISH 549 assignment

## What is Docker?

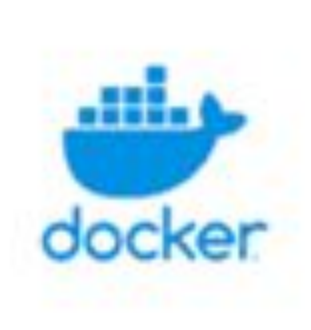

Docker helps avoid the "it works on my machine" problem.

It makes sharing code and coding environments easier, enhances security, and minimizes the headache of package conflicts.

- You could have two different versions of Python running on your machine, at the same time.
- You can run RStudio without even installing R or RStudio on your hard drive.

## What I mean when I say

Docker image: contains **application code, libraries, tools, dependencies and other files needed to make an application run**.

Docker container: When a user runs an image, it can become one or many instances of a container. **A container is a running image**.

Dockerfile: **a text document** that contains all the **commands** a user could call on the command line to assemble an image

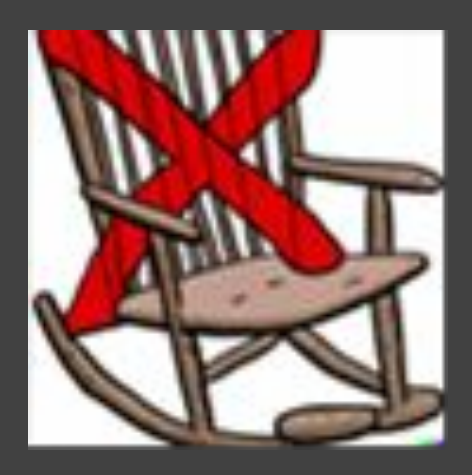

### R + Docker = Rocker

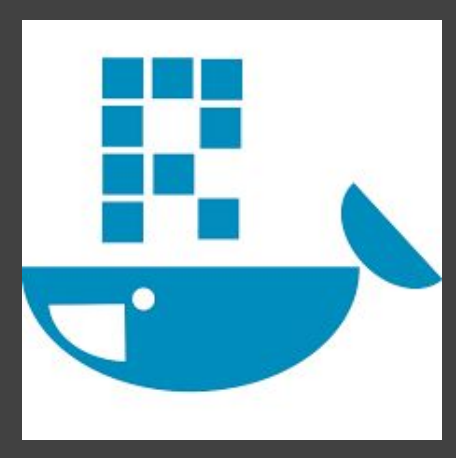

Rocker is a set of tools to simplify running Docker containers as non-root users.

The maintainers of the project update the images as new security vulnerabilities or new versions of R are released.

## Rocker rocker-project.org

- Relevant papers:
	- An Introduction to Rocker: Docker Containers for R
	- The Rockerverse: Packages and Applications for
- Instructions for the command line are available

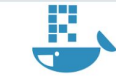

The Rocker Project Docker Containers for the R Environmer

Getting Started

Ensure you have Docker installed and start R inside a container with:

docker run --rm -ti r-base

Or get started with an RStudio® instance:

docker run --rm -ti -e PASSWORD=yourpassword -p 8787:8787 rocker/rstu

and point your browser to localhost: 8787. Log in with user/password rstudio/yourpassword

For more information and further options, see the image descriptions

**R** Team

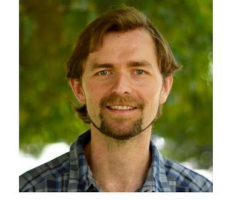

E. Rocker Project - The Rocker Proje X +  $\leftarrow$   $\rightarrow$  C  $\quad$  in rocker-project.org

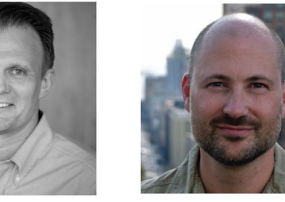

Noam

Carl

The Rocker project was created by Carl Boettiger and Dirk Eddelbuettel, and is now maintained by Carl, Dirk, Noam Ross, and SHIMA Tatsuya, with significant contributions from a broad community of users and developers. Get in touch on GitHub issues with bug reports, feature requests, or other feedback.

Dirk

**E** Papers

### Pre-requisites for this tutorial

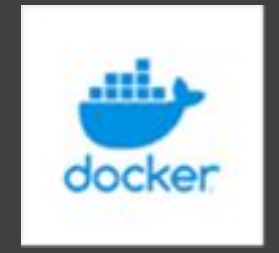

## Docker Desktop (for Windows or macOS)

• You do not need to have R or RStudio installed on your computer (the machine that I'm using for this tutorial doesn't have R or RStudio installed)

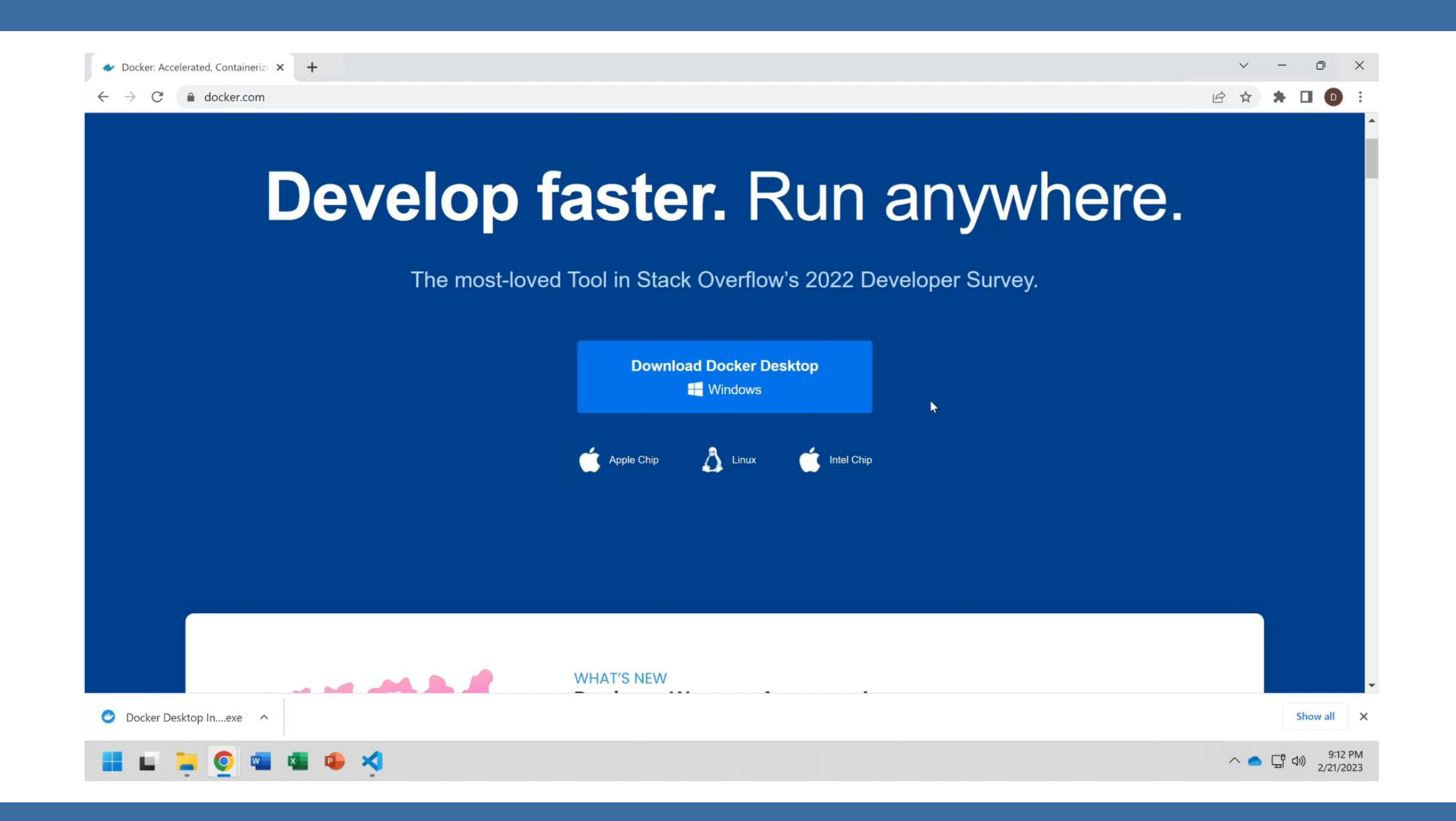

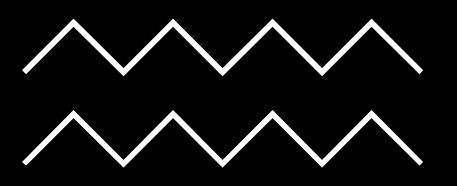

### Demo

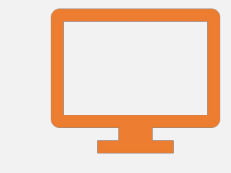

### Overview: Quickstart

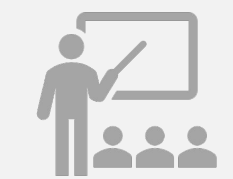

Step by step

Files for this tutorial are on the FISH 549 website

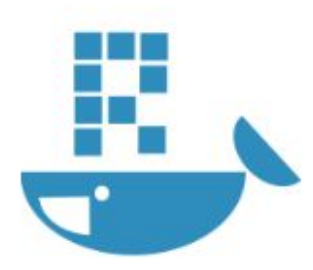

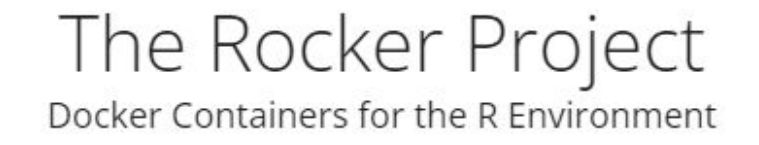

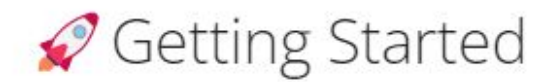

Ensure you have Docker installed and start R inside a container with:

docker run -- rm -ti r-base

Or get started with an RStudio® instance:

docker run --rm -ti -e PASSWORD=yourpassword -p 8787:8787 rocker/rstudio

and point your browser to localhost: 8787. Log in with user/password rstudio/yourpassword.

For more information and further options, see the image descriptions.

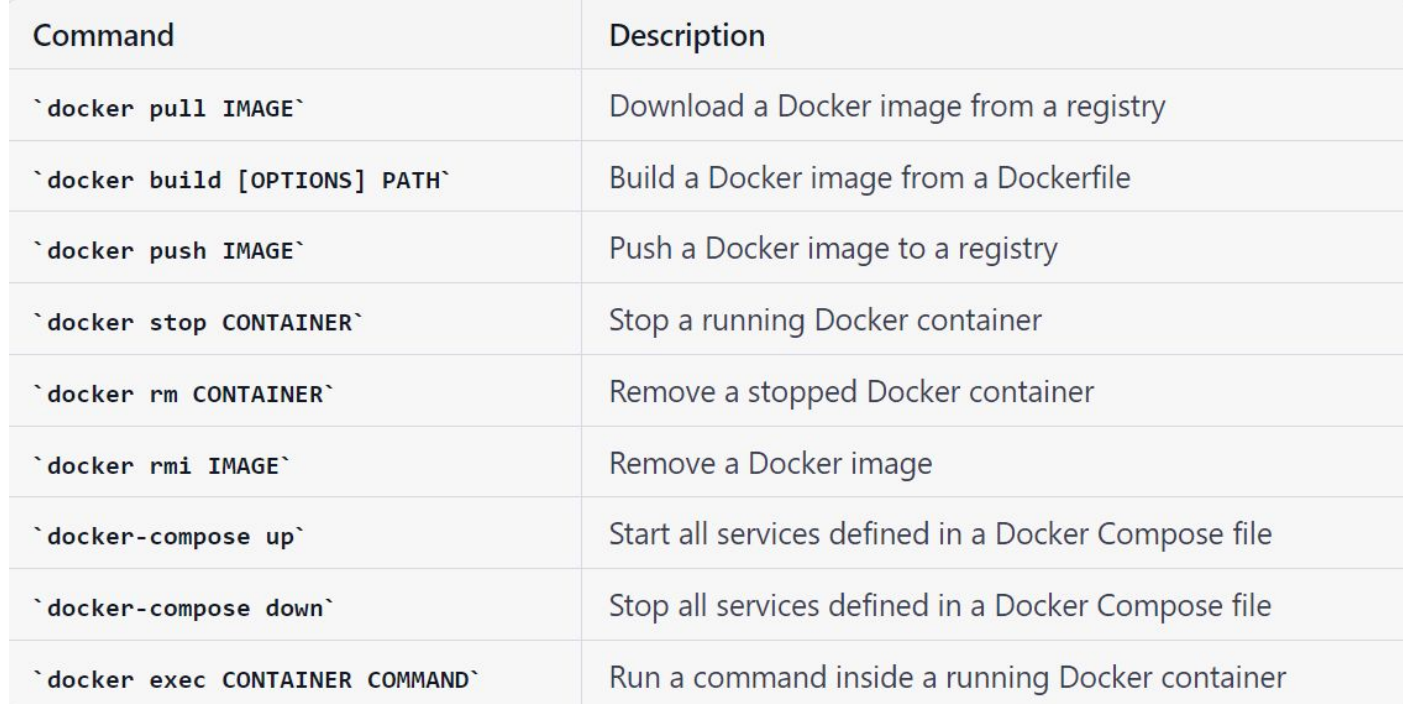

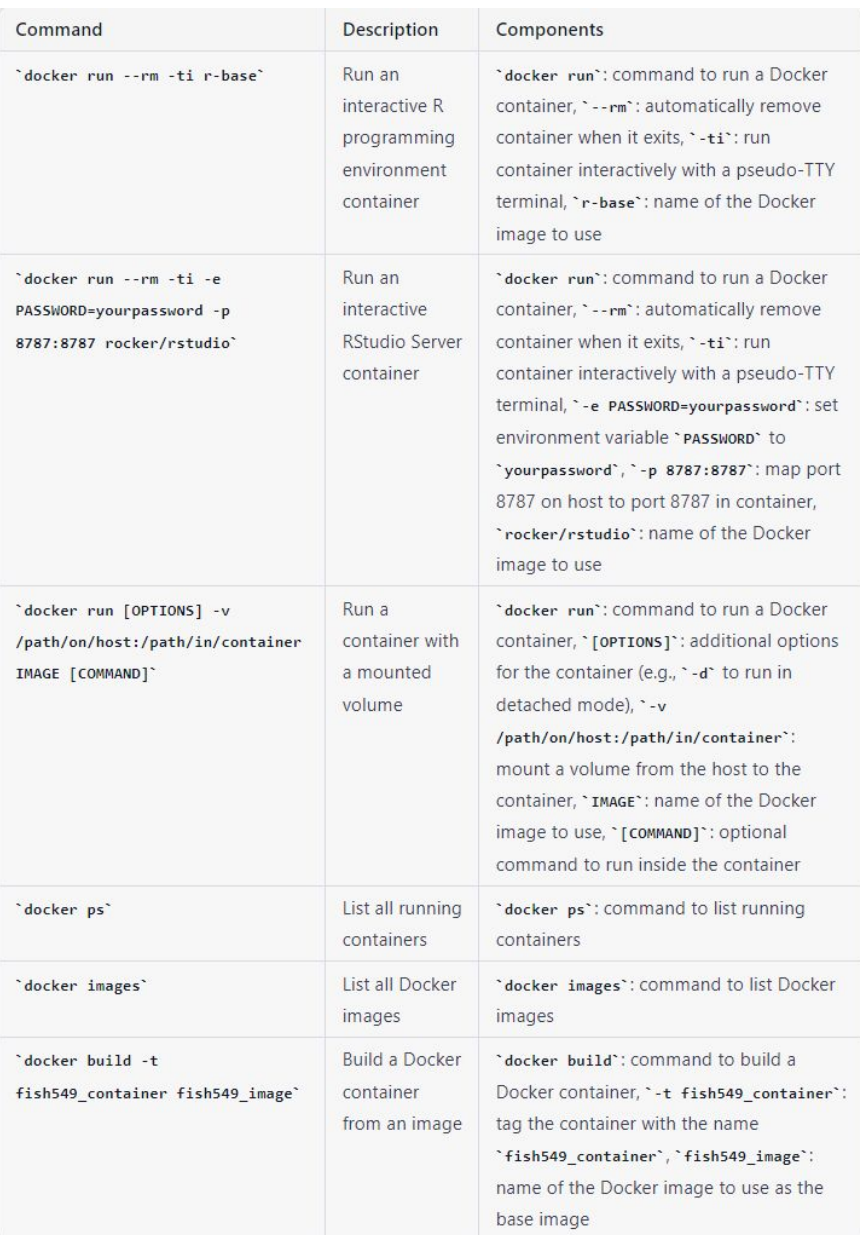

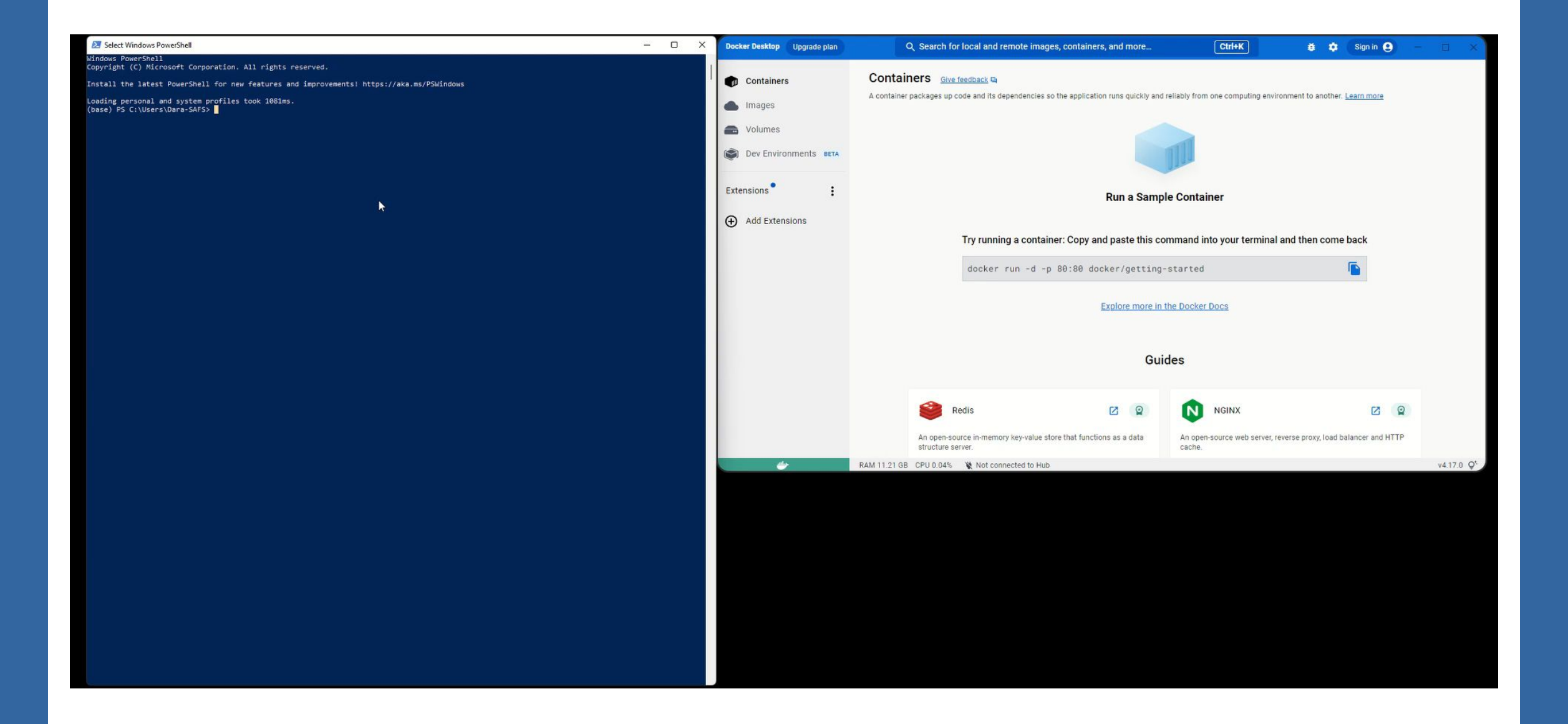

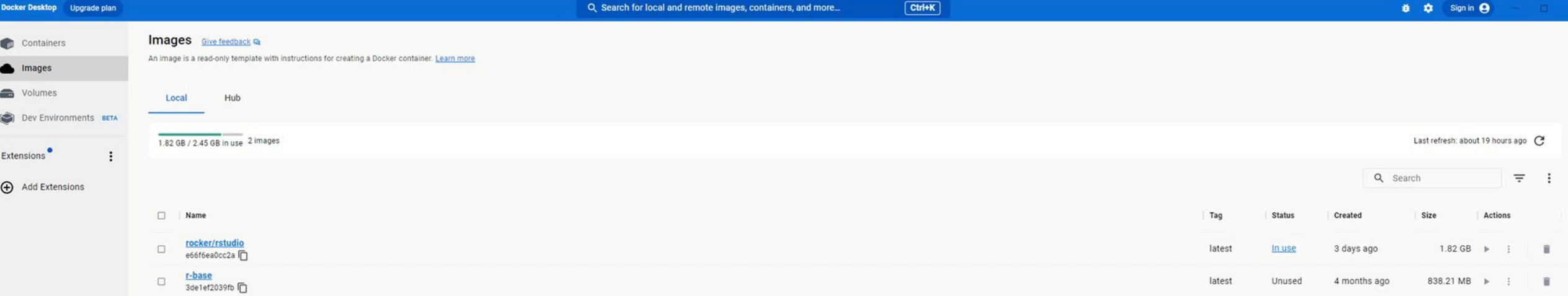

 $\sqrt{2}$ 

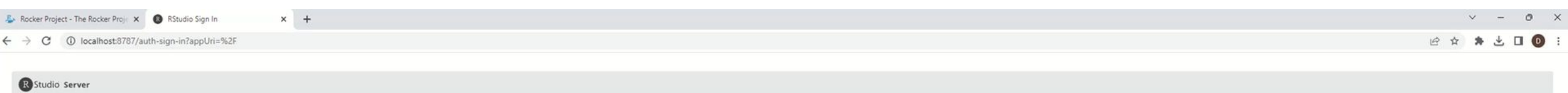

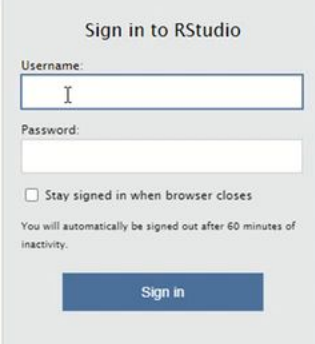

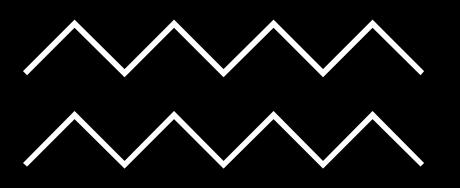

## Steps

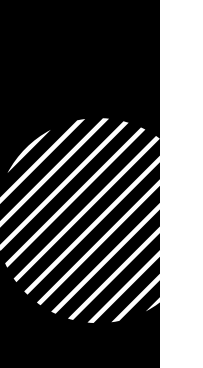

- Docker commands
- 
- Dockerfile<br>• Building the image
- Building the container
- Renaming the image and container
- Checking our work then running the container
- Entering a username and password
- Using RStudio!

### $\leftarrow$   $\rightarrow$  C a rocker-project.org/images/

### **E** Rocker Project

### G 2 ☆ ★ ± □ ◎

Home Code of Conduct Images  $\star$  Use  $\star$  **O** Q

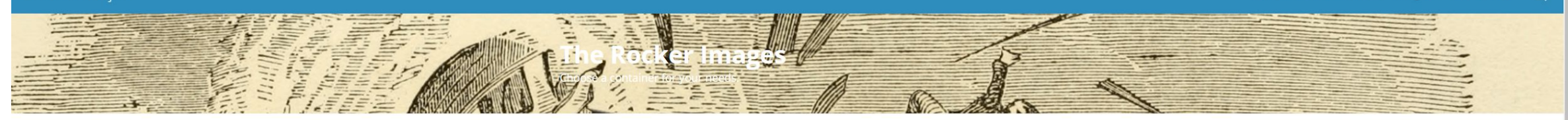

### The Rocker Images

### versioned stack

r-ver rstudio, tidyverse, verse, geospatial binder shiny, shiny-verse cuda, ml, ml-verse base stack r-base<sup>[2</sup> rocker/r-base r-devel, drd, drp, r-develsan, r-devel-ubsan-clang Additional images r-ubuntu r-bspm Dev Container Features

Images Templates Other projects External images and tools

for R

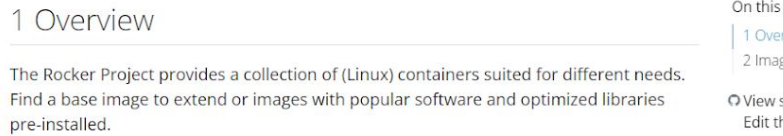

Get the latest version or a reproducibly fixed environment.

### 2 Images

 $\rightarrow$ 

 $\rightarrow$ 

### 2.1 The versioned stack

 $\ddot{\phantom{0}}$ 

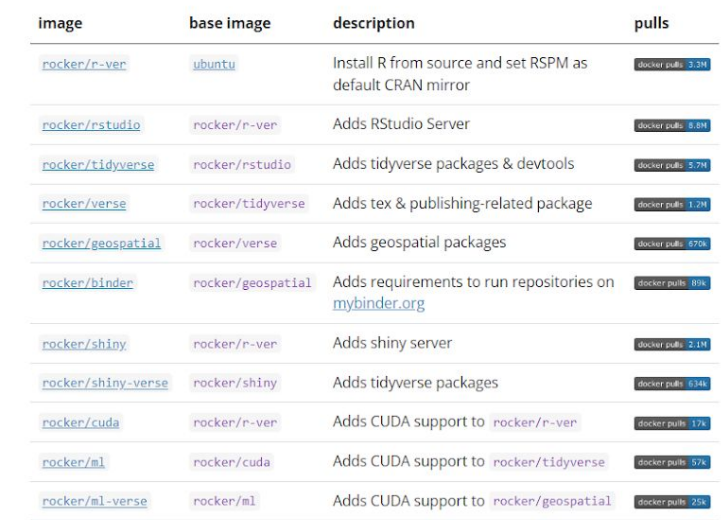

This stack builds on stable Debian releases (for R versions <= 3.6.3) or Ubuntu LTS (for R versions >= 4.0.0). Images in this stack accept a version tag specifying which version of R is desired, e.g. rocker/rstudio:4.0.0 for R 4.0.0. The latest tag always follows the latest release version of R.

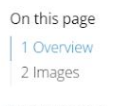

source this page

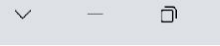

 $\times$ 

 $\ddot{\cdot}$ 

### $G \quad \not\ominus$  $\Box$  $\bigcirc$  $\vec{x}$

 $\frac{1}{2}$  Pulls 1M+

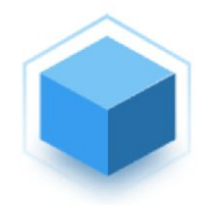

### rocker/verse \*

By rocker . Updated 2 hours ago Adds tex & related publishing packages to version-locked tidyverse image

Image

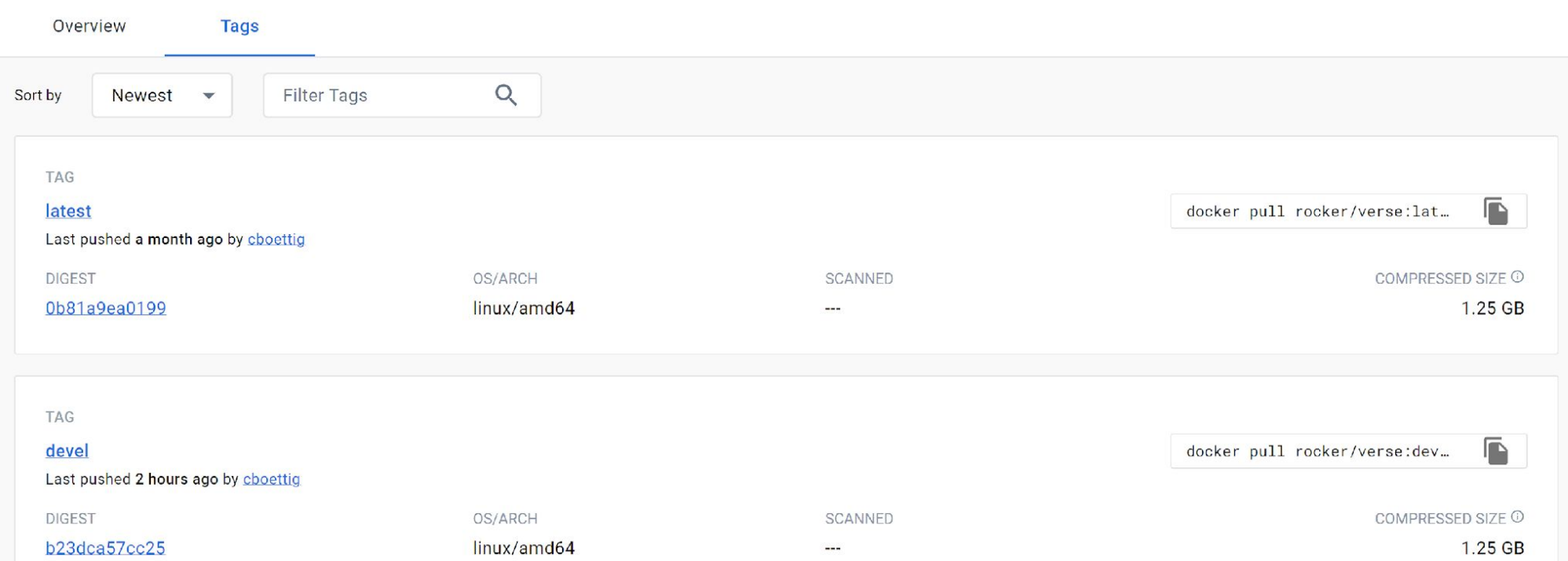

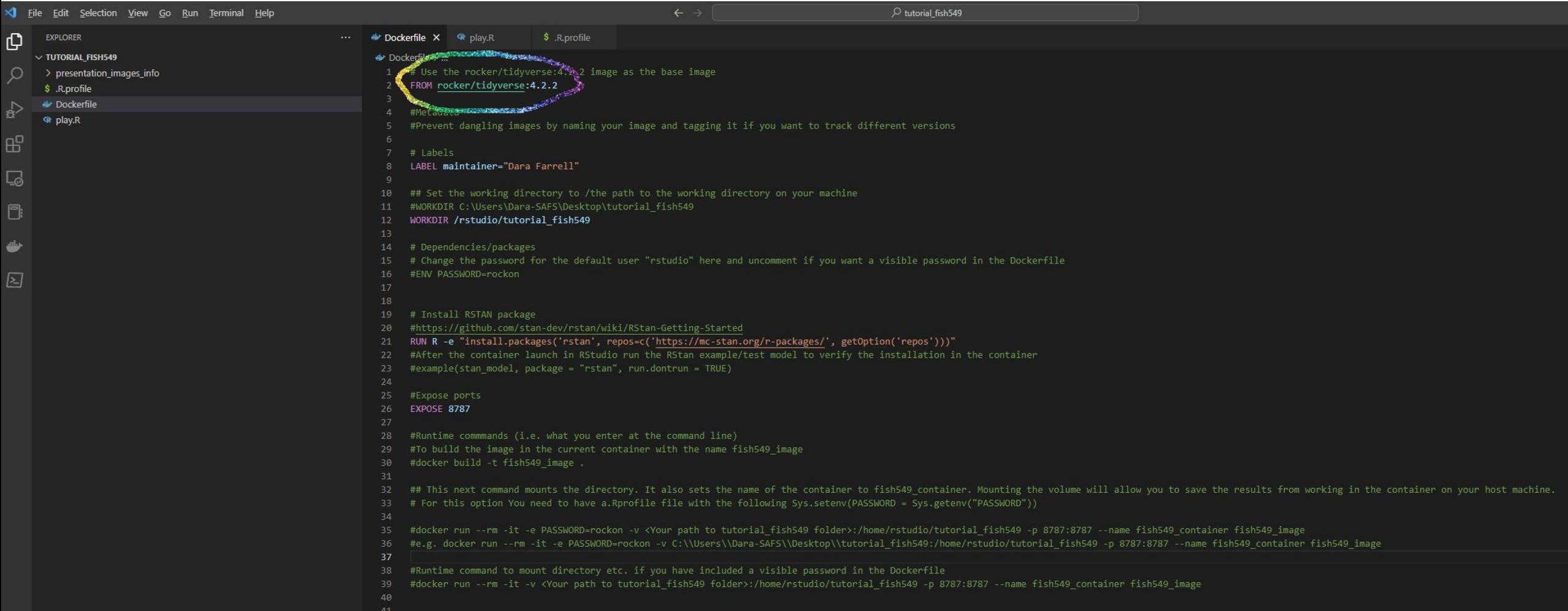

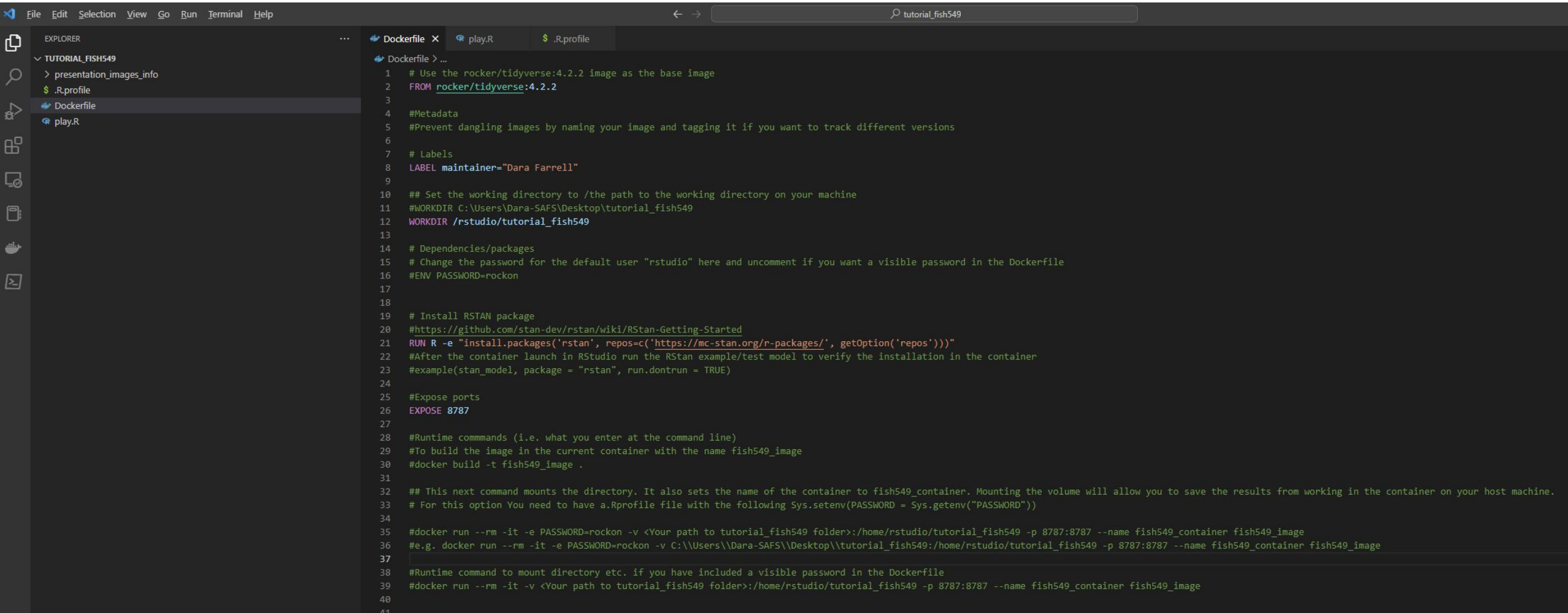

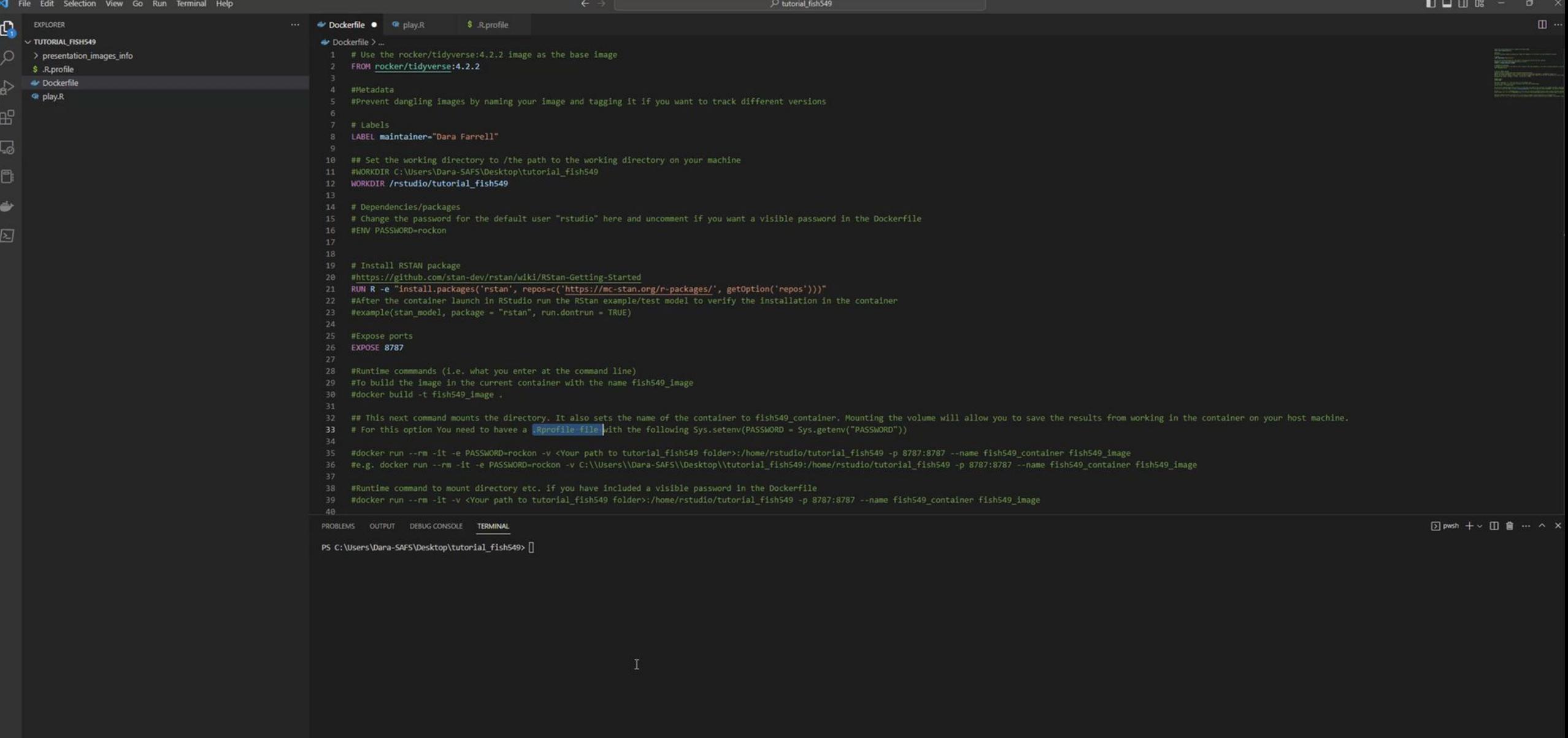

 $\frac{275}{205}$  > outline

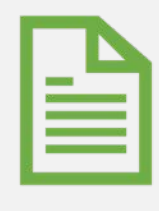

### **Examples**

Working with the package installed Applying knowledge to a past FISH 549 assignment

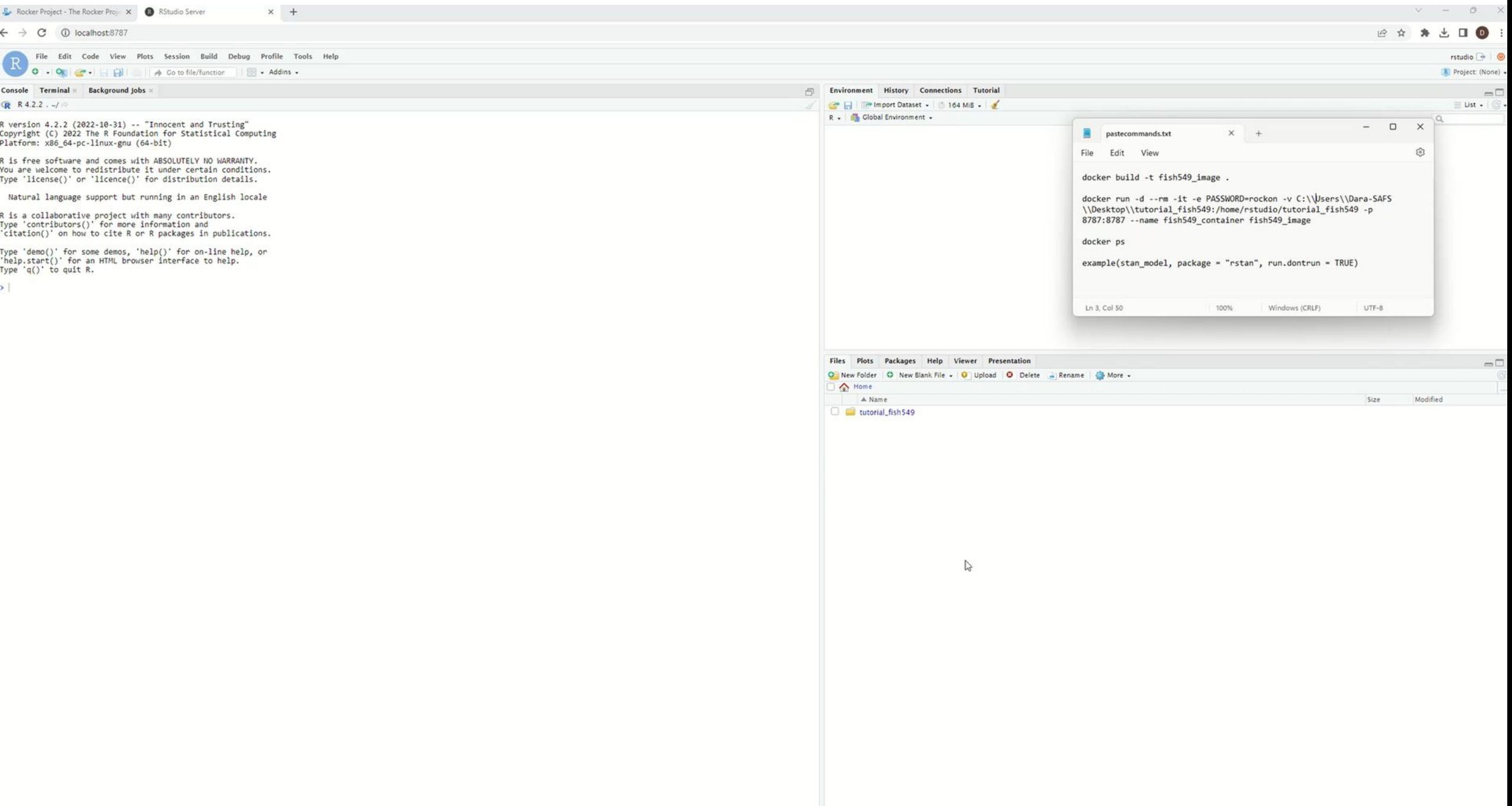

Revisiting Assignment

### Task 4

Assume that you do not understand the source of the warning and resulting value for mean count (and it's OK if you don't). Create a new Gist that asks for help in resolving the error. Make sure to

- · Give your Gist a meaningful description
- . In the box that says "Filename including extension...", enter problem with mean.md, which will allow you to use Markdown to mix text and code in the body of the message below just as you would with a repo's README.md file.
- . In the body of the Gist, include all of the information that someone would need to assist you without the need to load additional files, navigate elsewhere, etc.

Hint: You can denote R code in Markdown documents in 1 of 2 ways:

1. For a single line of code, enclose the statement with a single back-tick (`) like `a <- 1 `

2. For a block of code, enclose the statements with three back-ticks (```) like

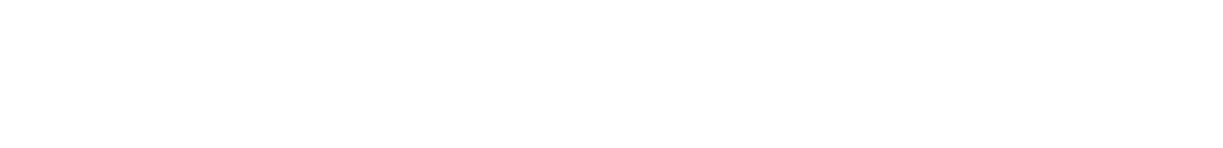

## Suggestion

- You could include a Readme file with information pertinent to the error and push the directory to a GitHub. You'd probably have gitignore file so that you're only including the necessary files in the repository
- Your repository could be pulled by your helper and they should be able to replicate your error, make changes to the file and then push the result back to the repository

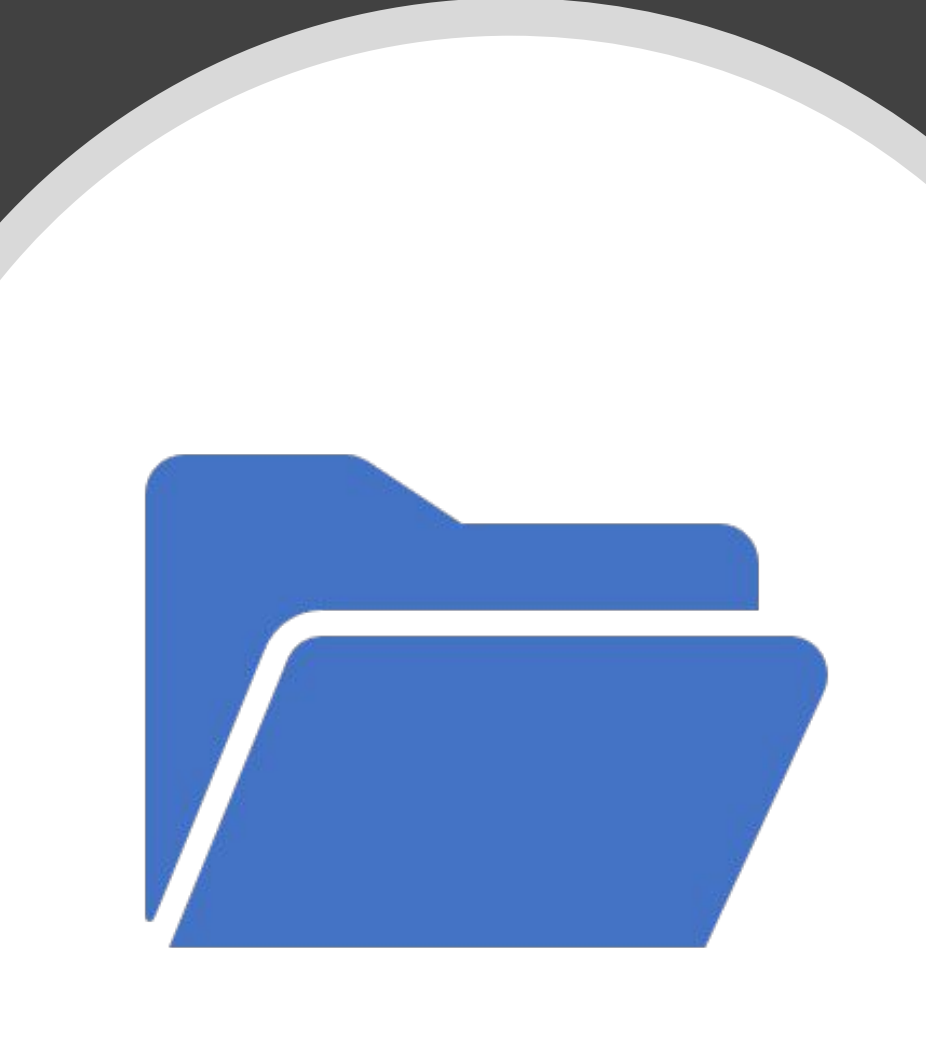

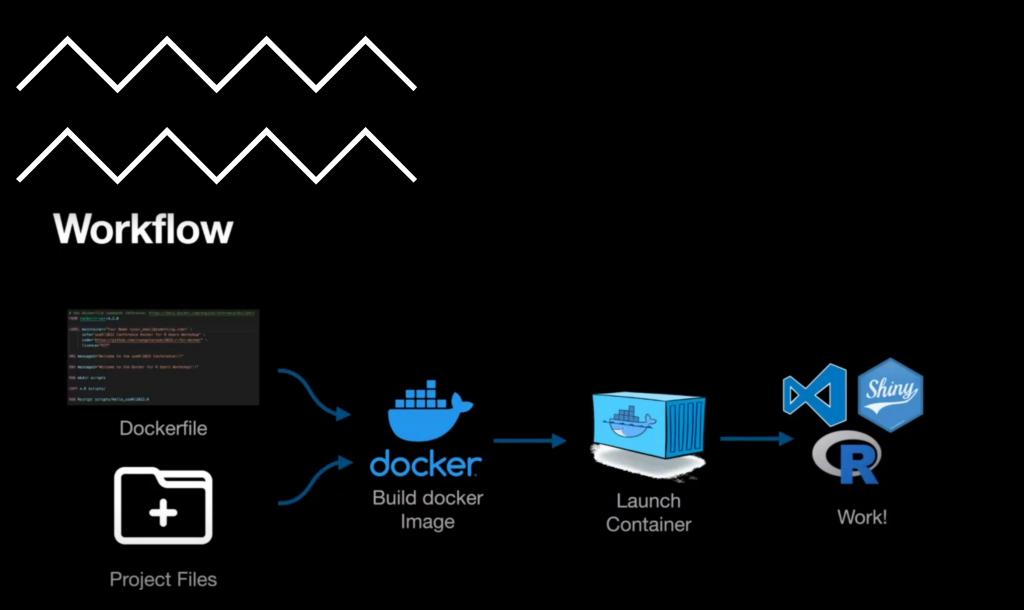

Image from **[Docker for R users Tutorial](https://www.youtube.com/watch?v=oehhZ98o6Zk)**

More?

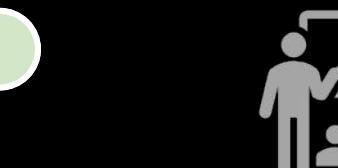

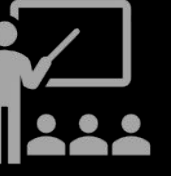

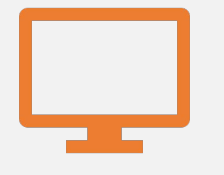

**There are lots of tutorials on YouTube** 

### **[Docker documentation](https://docs.docker.com/)**

## **Takeaways**

### Docker:

- •Allows packaging your development environment
- •Allows sharing your development environment with others
	- can make debugging easier
- The Rocker project makes things easier by taking some of the headache out of installing R and RStudio in a Docker environment because they provide and maintain images that you can use.

# Credits

The Muppet Show snippet is from The Muppet Show's opening theme, written by Sam Pottle and [Jim Henson.](https://www.henson.com/our-founders/)